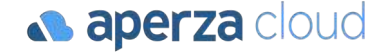

## アペルザeコマース コンテンツ設定マニュアル

- ・コンテンツ掲載機能について
- ・掲載設定方法 PDF
- ・掲載設定方法 動画

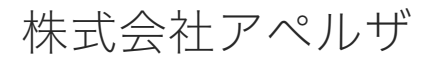

Redesigning the industrial structure of manufacturing

 $\bigoplus$  https://cloud.aperza.com/ $\boxtimes$  sales-support@aperza.biz

### コンテンツ掲載機能について

#### **& aperza** cloud

- ・カタログや証明書・操作マニュアル等をPDF形式でダウンロードできるようになりました。
- ・最大10ファイルまで掲載可能。
- ・動画コンテンツを掲載可能。※現時点ではYoutube動画限定
- ・管理画面からコンテンツをアップロードして、ドキュメントIDを取得後、販売情報記入シートに記入すれば反映が可能です。

<https://ec.aperza.com/ja/d/i/AB-6517-C1/9be63eca6fe6f5c91817afe63f11685330e0fff3.html>

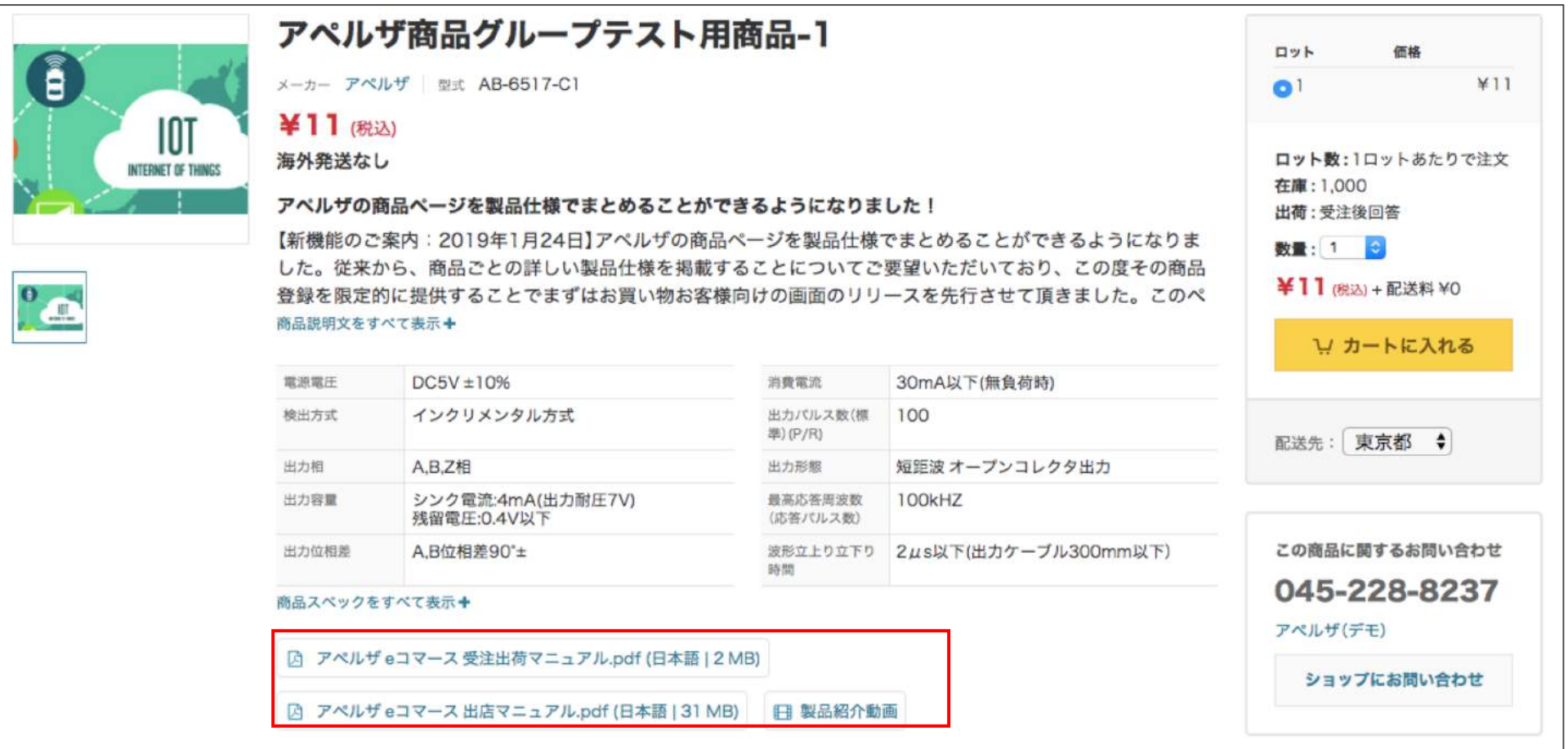

### 掲載設定方法 PDF 1/2

**a** aperza cloud

#### 【アペルザ管理画面】

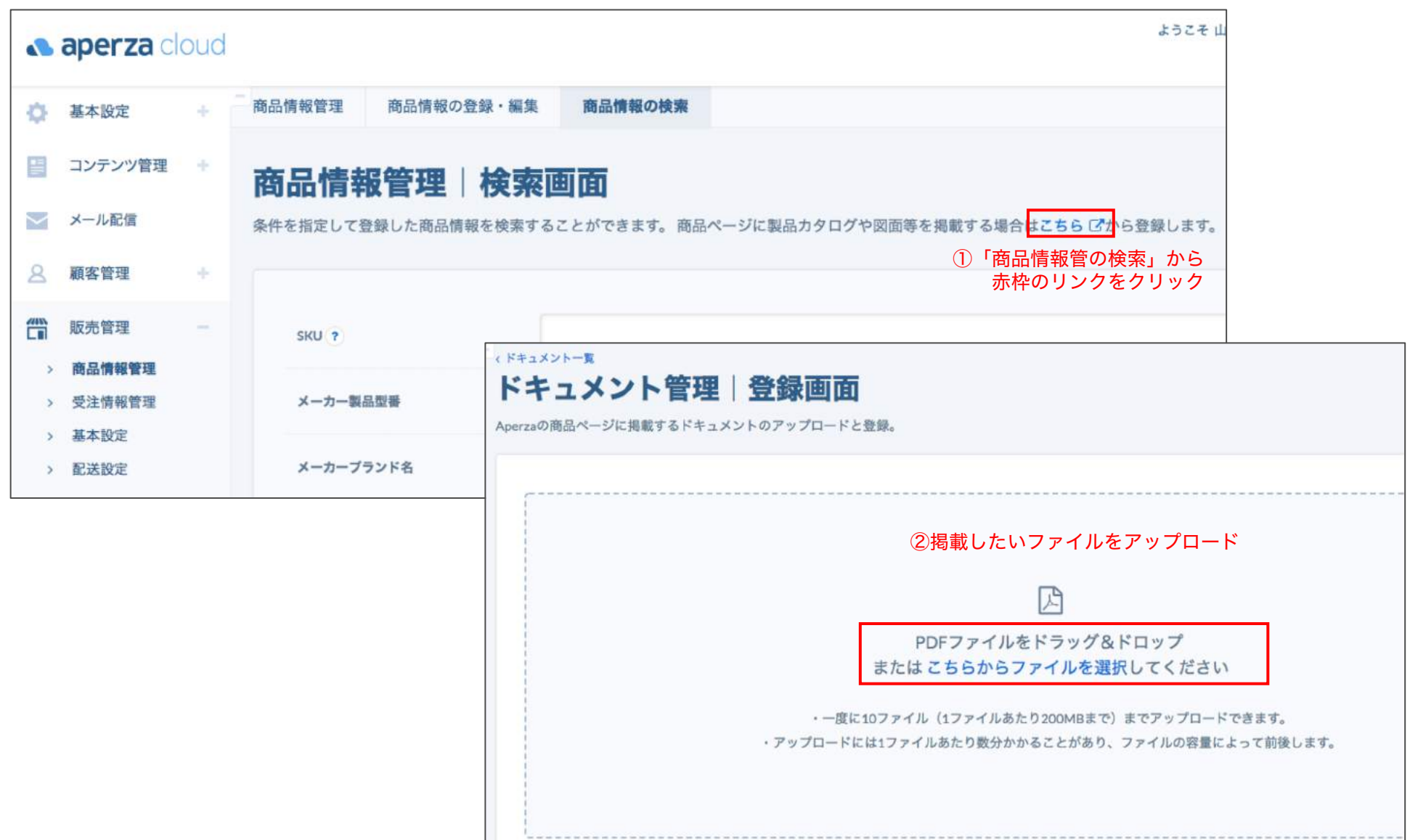

### 掲載設定方法 PDF 2/2

**a** aperza cloud

#### 【コンテンツ管理画面】

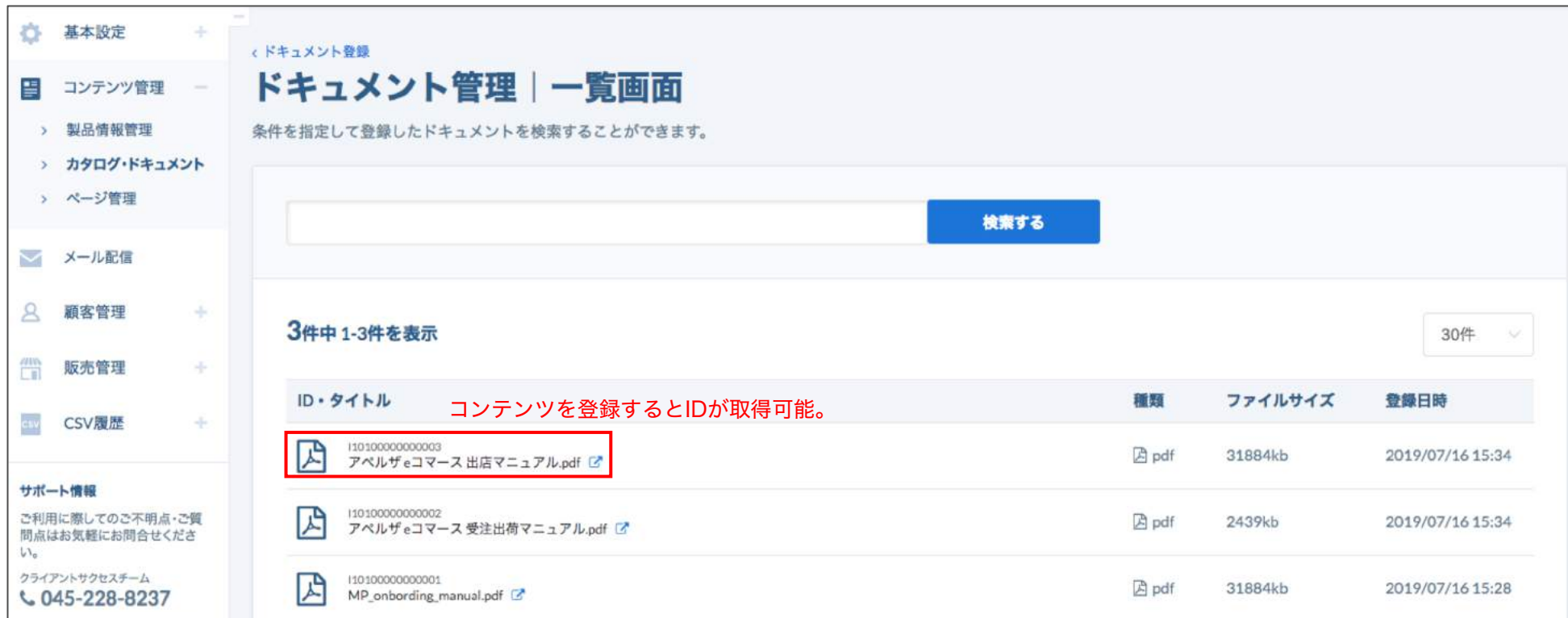

#### 【登録用CSVファイル】

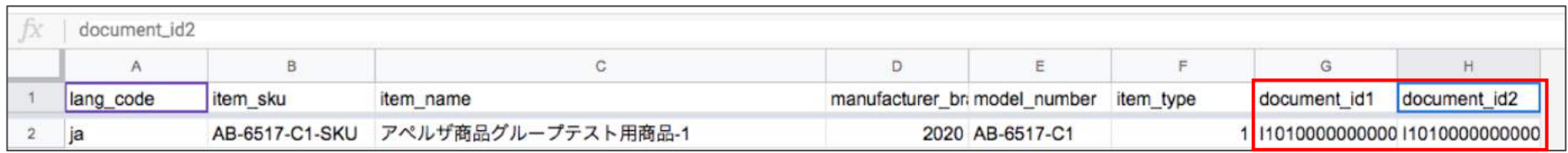

販売情報シート上で、 取得したドキュメントIDを記入してアップロード

### 掲載設定方法 動画 管理画面 1/2

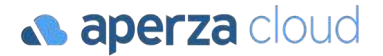

#### 【アペルザ管理画面 個別編集画面】

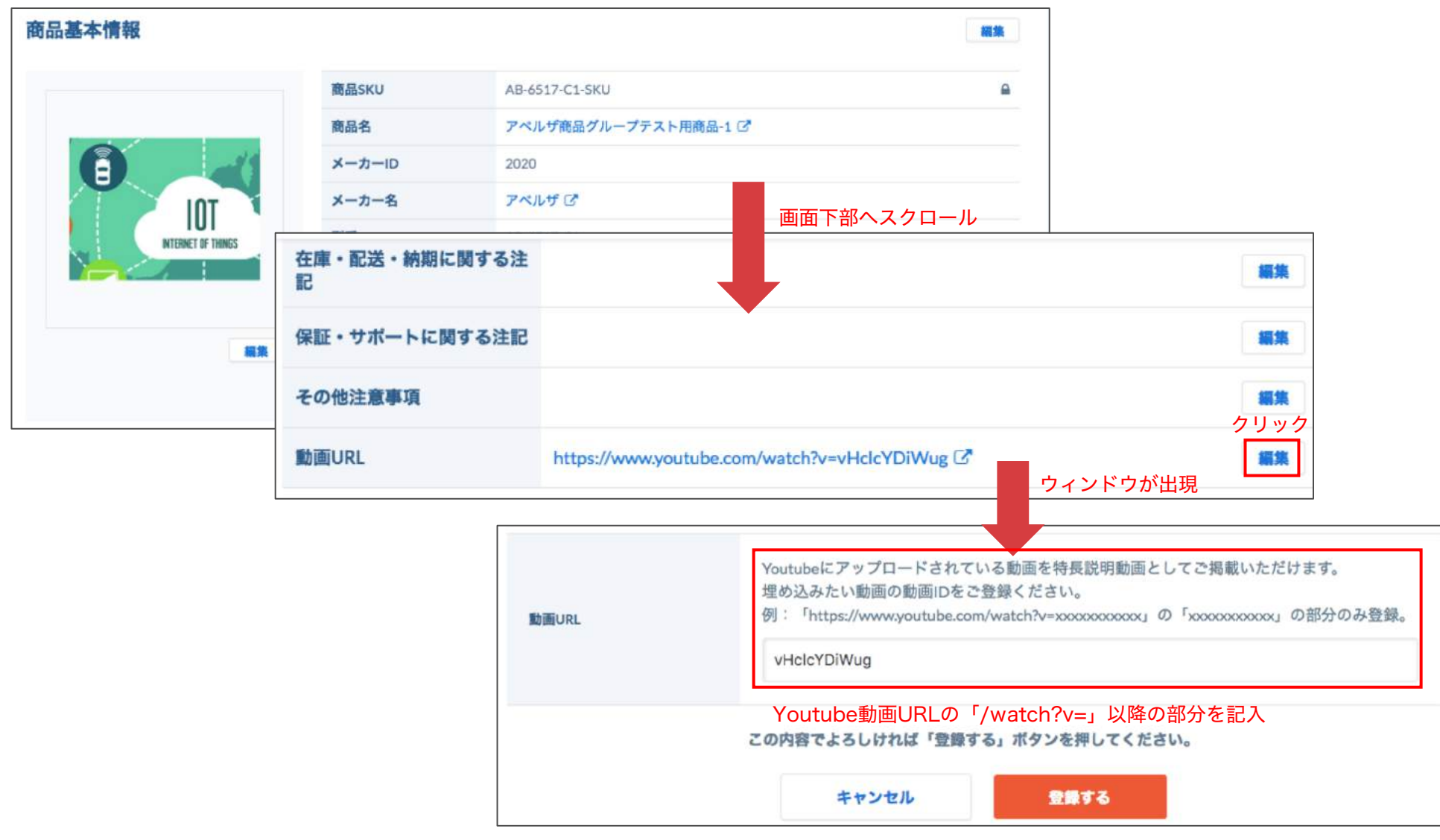

### 掲載設定方法 動画 管理画面 2/2

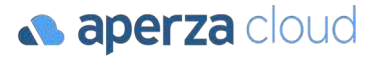

#### ・対象の動画ファイルのURLを直接販売情報用のCSVに記入して、反映することも可能。

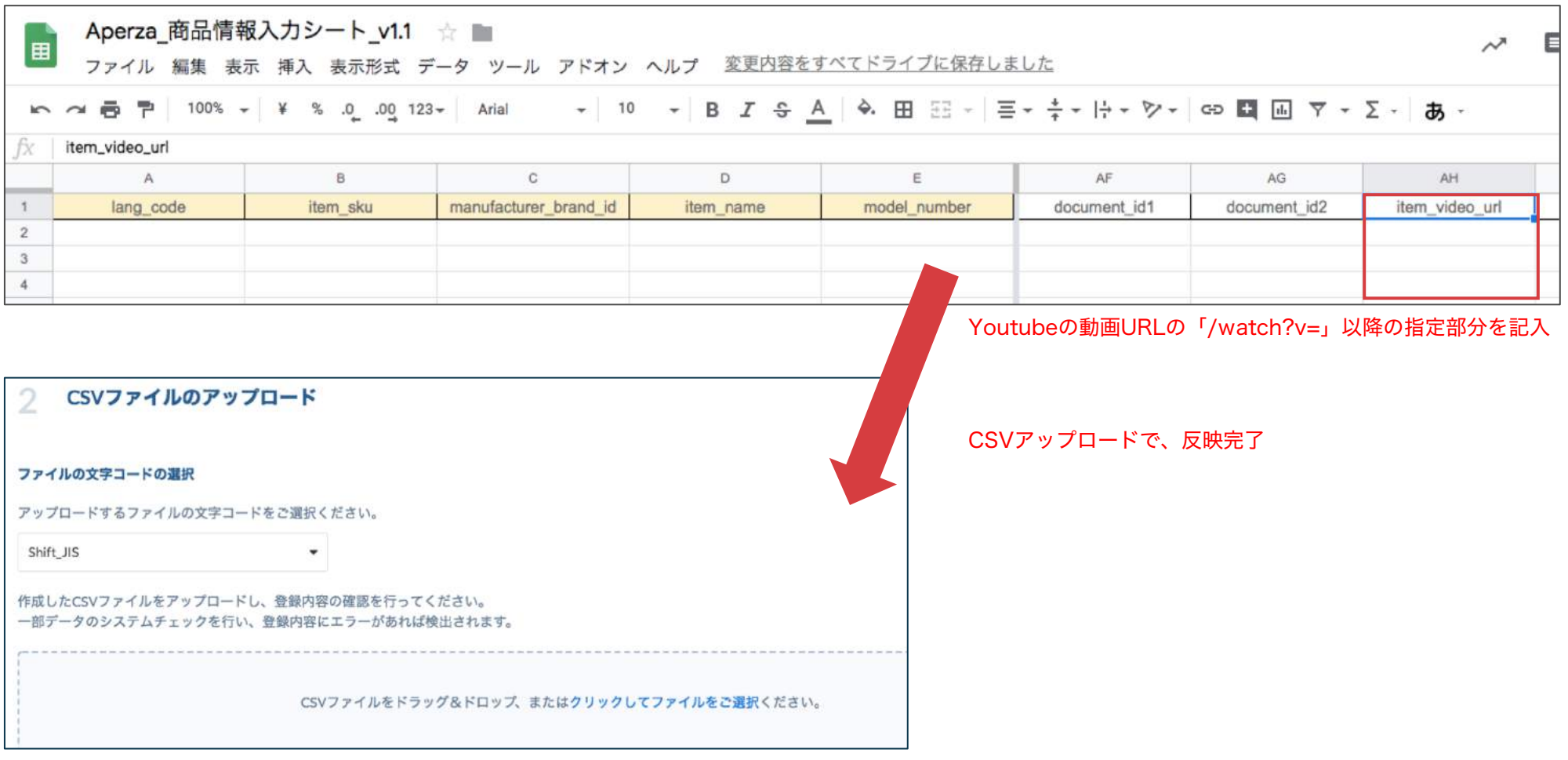

#### サービスに関するご不明点 各種お問い合わせはこちらまで

#### 株式会社アペルザ サポートチーム

# **045-228-8237**

 $\boxtimes$  sales-support@aperza.biz

**Confidential** Copyright © Aperza Inc. All Rights Reserved. **6** ※サイトやページのデザイン、レイアウトについて 本資料に記載の画面イメージはサンプルです。実際のサイト上でのデザインやレイアウトとは異なる場合がございます。また、デザインやレイアウトは予告なく変更となる場合がございます。特段記載がない 限り、実際のサイト上でのデザインやレイアウトが優先して適用されるものとします。